### 流量积算控制仪

### 使用说明书 U-HSX2600-MICN2

#### **1.**产品介绍

流量积算控制仪采用了表面贴装工艺,全自动贴片机生产,具有很强的抗干扰能力。本仪表针对现场 温 度、压力、流量等各种信号进行采集、显示、控制、远传、通讯、打印等处理,构成数字采集系统及控 制系 统,适用于液体、一般气体、过热蒸汽、饱和蒸汽等流量积算测量控制。

#### **2.**技术规格

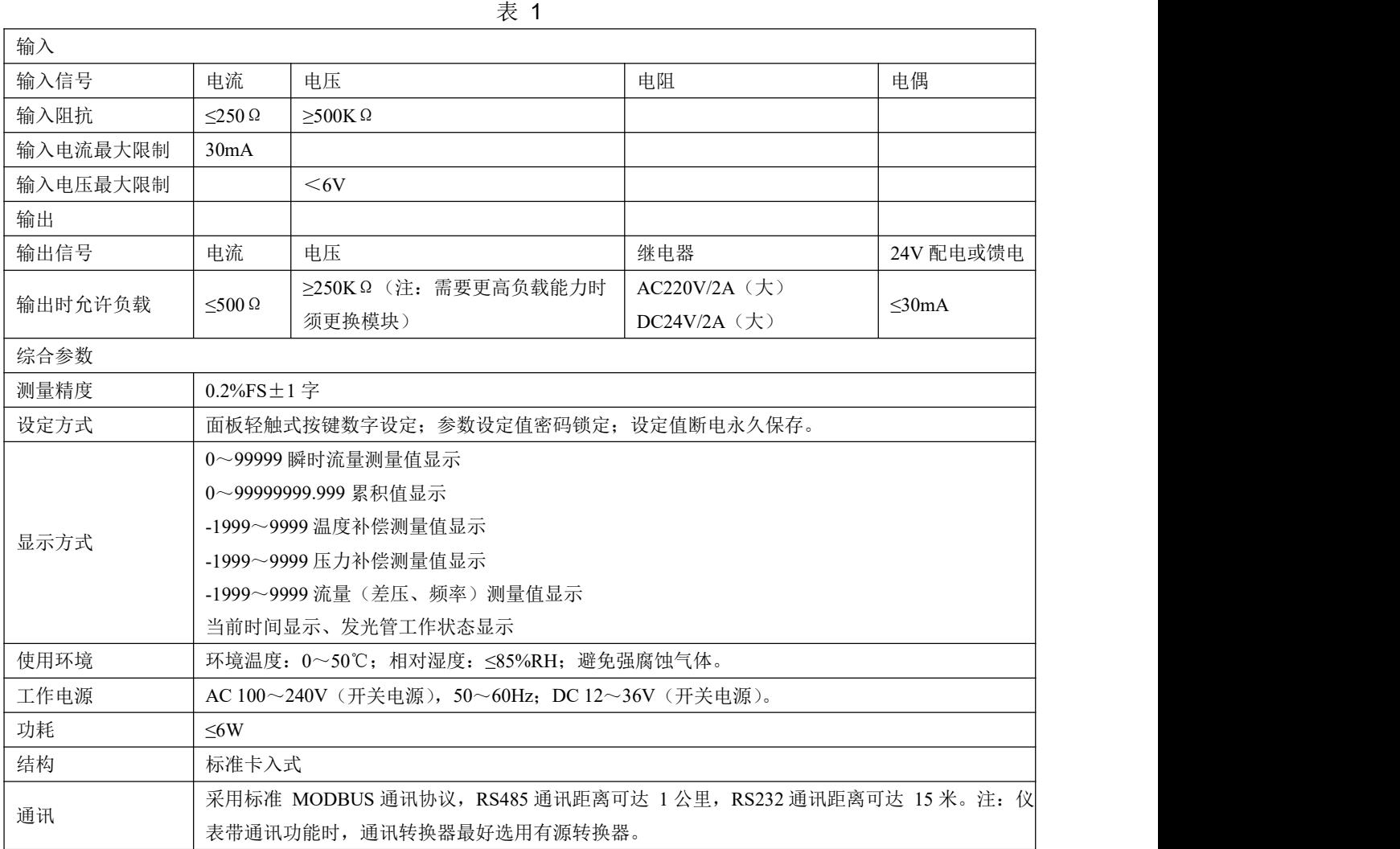

#### **3.**功能

可对质量流量自动进行计算和累积

可对标准体积流量自动进行计算和累积

可同时显示瞬时流量测量值及流量累积值(累积值单位可任意设定)

可切换显示瞬时流量测量值、时间、本次累积值、整十一位流量总累积值、流量

(差压、频率)输入值、压力补偿输入值、温度补偿输入值

可设定流量小信号切除功能(瞬时流量值小于设定值时显示为 0)

可设定流量定量控制功能

可自动进行温度、压力补偿

可编程选择以下几种传感器形式:

### Asmi

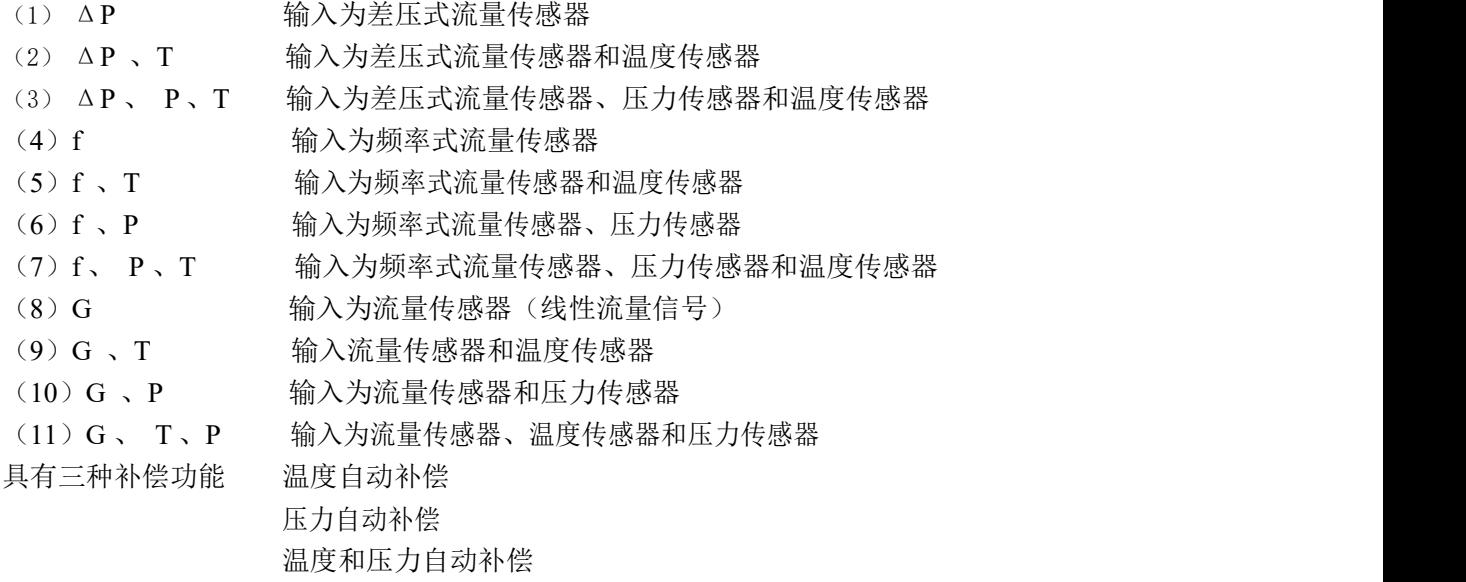

显示功能:可显示通道的瞬时流量测量值、本次累积值、累积值、差压测量值、压力补偿测量值、温 度 补偿测量值及频率测量值等

PV+SV 显示累积流量值为整十一位 (0~99999999.999 字)

当前日期、当前时间显示

流量总累积值断电保持,累积总量满量程(99999999.999 字)时自动清零,本次累积值断电不保持。

#### **4.**仪表的面板及显示功能

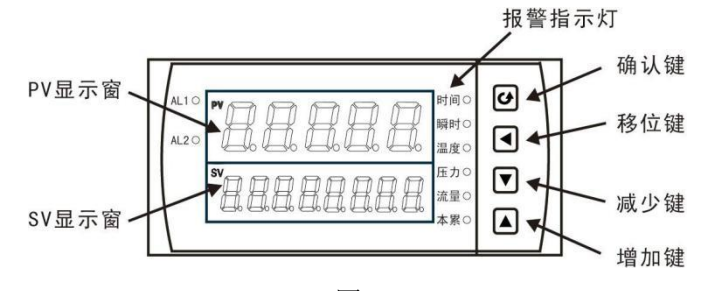

$$
\boxed{8} \quad 1
$$

(1) 仪表外形尺寸及开孔尺寸

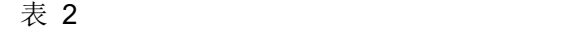

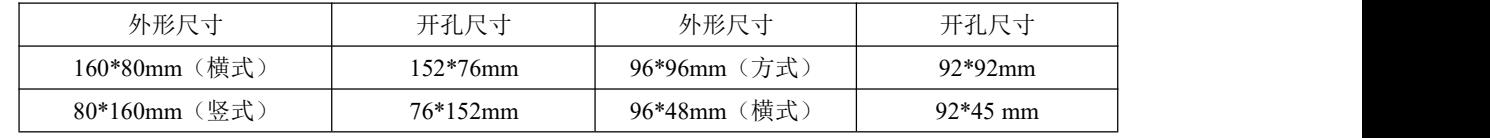

(2) 显示窗

PV 显示窗(整五位显示):

显示瞬时流量值; 在参数设定状态下, 显示参数符号; 可设定为显示流量、压力补偿、温度补偿输入值 SV 显示窗(整八位显示):

显示累积流量值;在参数设定状态下,显示设定参数值

PV+SV 显示窗(整十一位显示): 可设定仪表内部参数, 使仪表显示整十一位累积值(累积的百万位 显示在 PV 显示器后三位)

(3) 面板指示灯

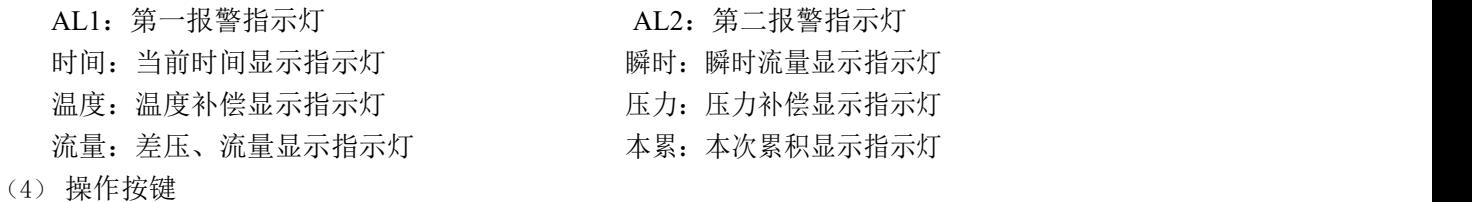

表 3

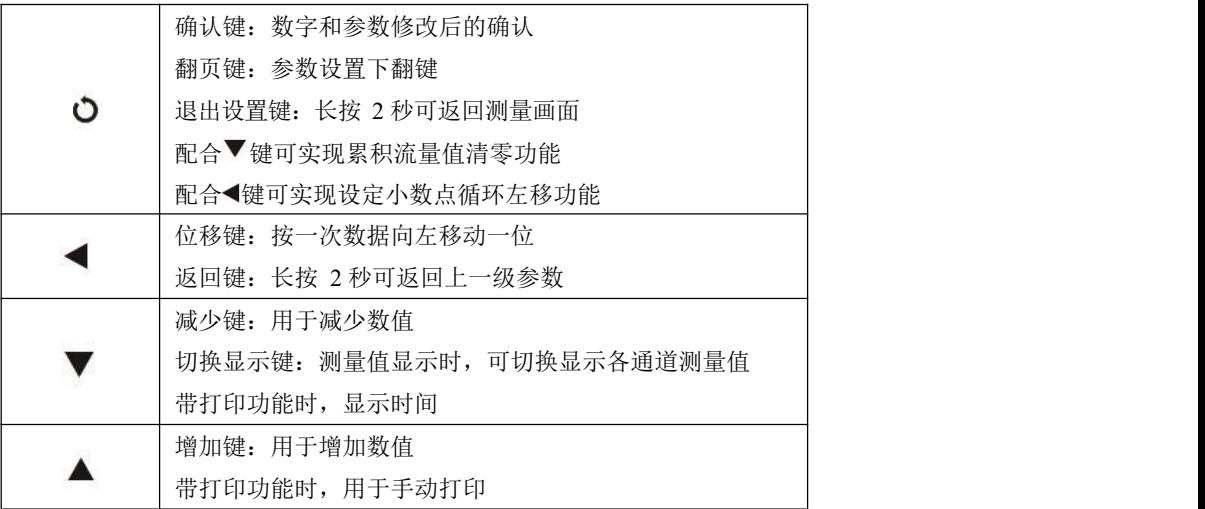

#### (5) 仪表配线

仪表在现场布线注意事项:

PV 输入(过程输入)

减小电气干扰,低压直流信号和传感器输入的连线应远离强电走线。如果做不到应采用屏蔽导 线,并在一点接地。

在传感器与端子之间接入的任何装置,都有可能由于电阻或漏流而影响测量精度

热偶或高温计输入

应采用与热偶对应的补偿导线作为延长线,最好有屏蔽 RTD (铂电阻)输入

三根导线的电阻必须相同,每根导线电阻不能超过 15Ω

#### **5.**通电设置

仪表接通电源后进入自检(自检状态见下图),自检完毕后,仪表自动转入工作状态,在工作状态下,按 压 键显示 LOC,LOC 参数设置如下:

- (1) Loc 等于任意参数可讲入一级菜单(LOC=00; 132 时无禁锁)
- (2) Loc=132, 按压 O键 4 秒可进入二级菜单;
- $(3)$  Loc=128, 按压 O键 4 秒可讲入三级菜单, 讲行流量系数自动演算;
- (4) Loc=130, 按压 O键 4 秒可进入时间设置菜单;
- $(5)$  Loc=111, 同时按压 O 键和 键允许本次累积流量值手动清零;
- (6) Loc=112, 同时按压 键和 ■键允许本次累积和总累积流量值手动清零;
- $(7)$  Loc 等于其它值, 按压 O键 4 秒退出到测量画面。

●如果 Loc=577, 在 Loc 菜单下, 同时按住 ○ 键和 ▲键达 4 秒, 可以将仪表的所有参数恢复到出厂 默认设置。

●在其它任何菜单下, 按压 ○键 4 秒可退出到测量画面。

★返回工作状态

- (1) 手动返回: 在仪表参数设定模式下, 按压 O键 4 秒后, 仪表即自动回到实时测量状态。
- (2) 自动返回:在仪表参数设定模式下,不按任何按键,30 秒后,仪表将自动回到实时测量状态。

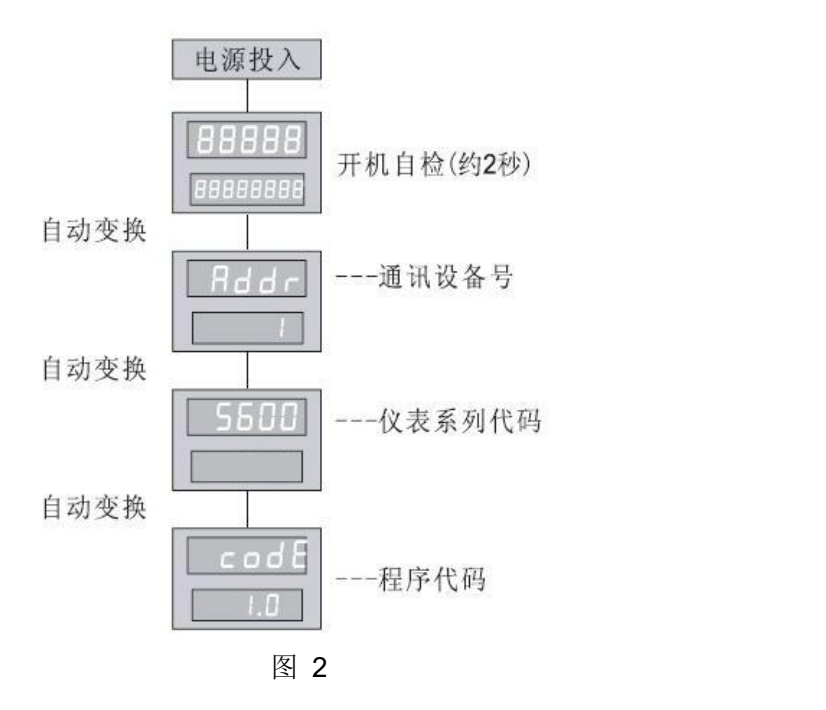

#### **6.**参数设置

#### **6.1.** 一级参数设置

在工作状态下, 按压 ○键 PV 显示 LOC, SV 显示参数数值: 按▲或▼键来进行设置, 长按 ◆键 2 秒可返回上一级参数,Loc 等于任意参数,按压 O键进入一级菜单。

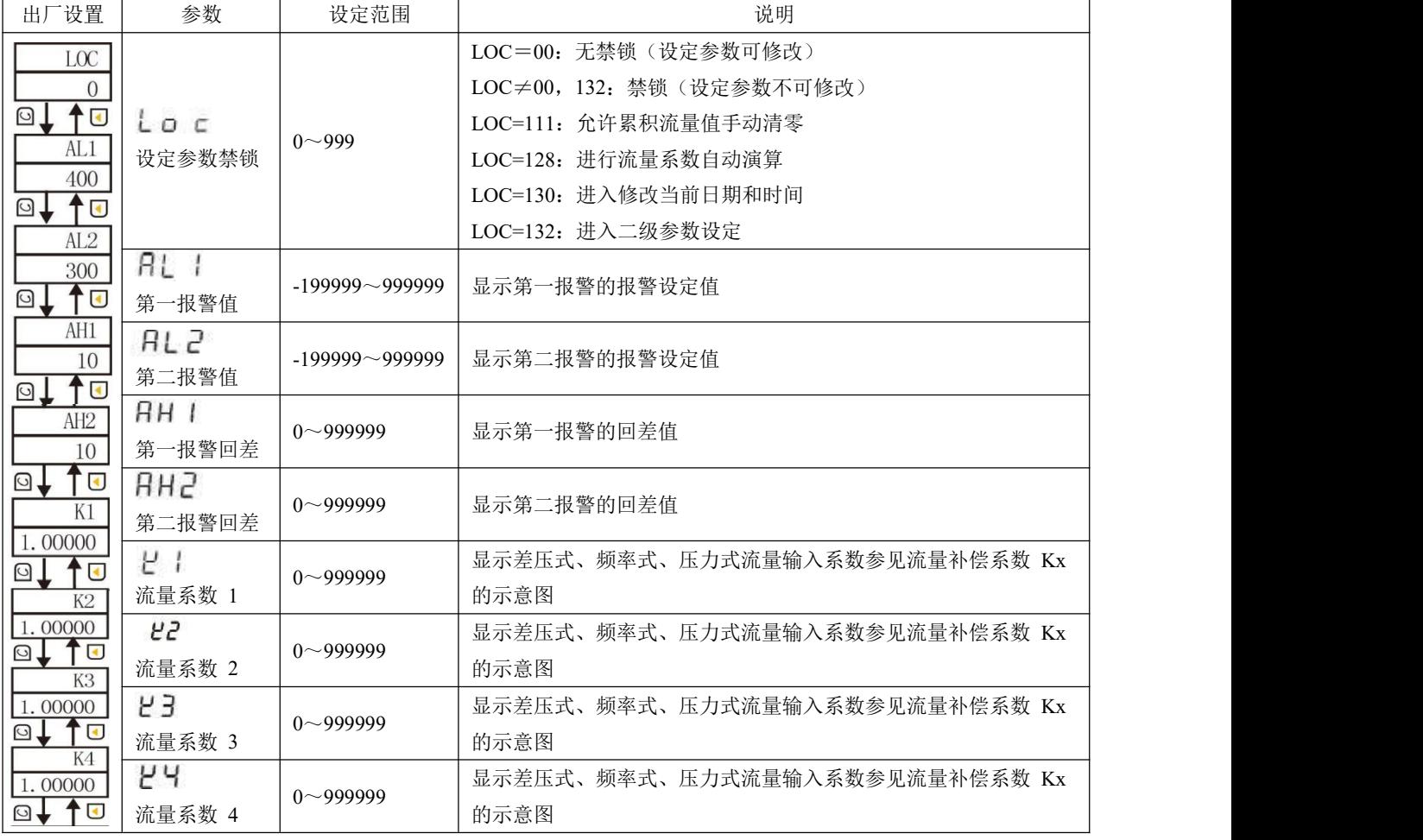

表 3

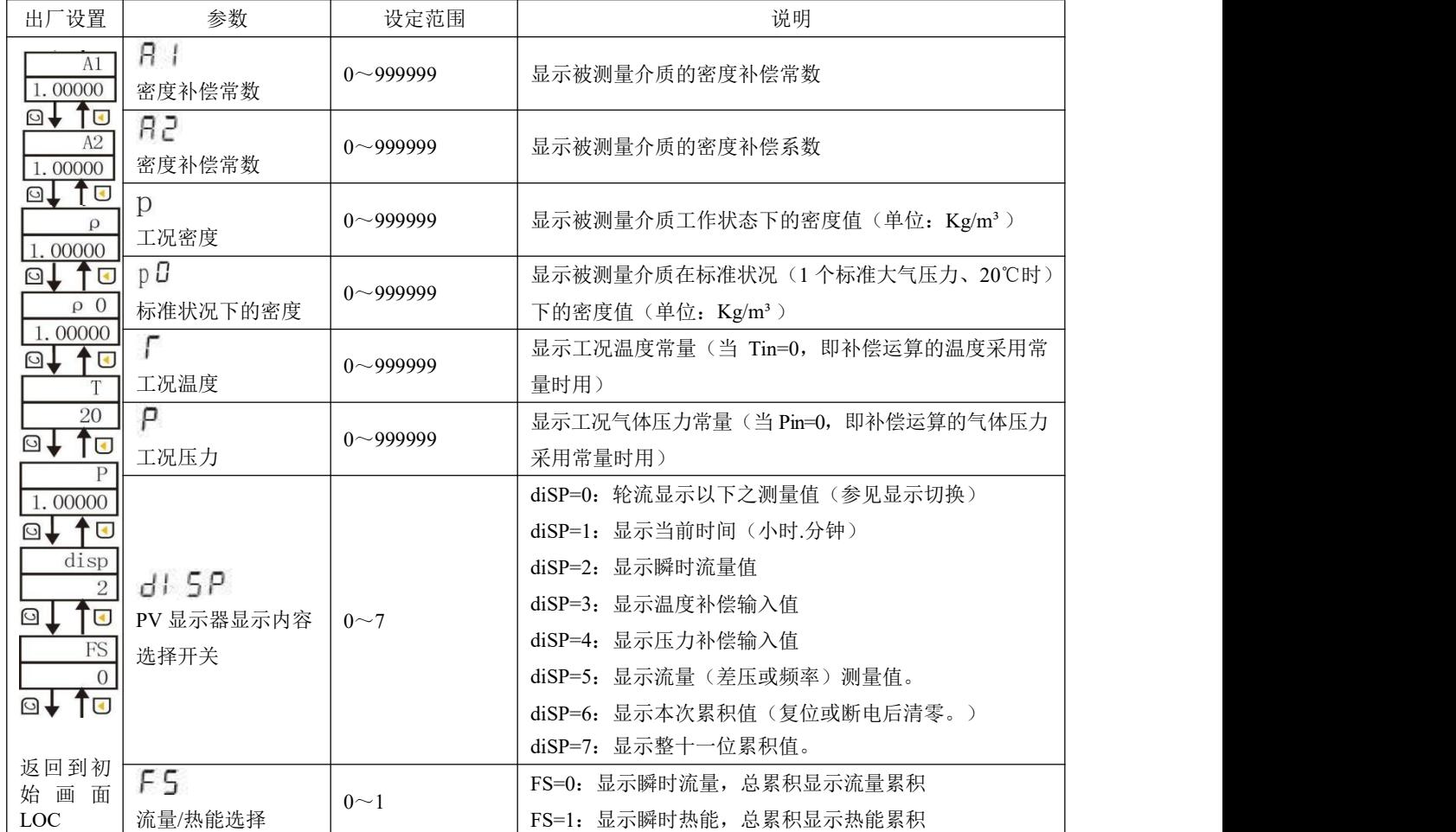

★流量补偿系数 Kx 的说明

**Asmik** 

设定二级参数 KE=1 时, 可由一级参数 Kx 实现流量输入的非线性补偿, 系数 K 的补偿曲线示意图如  $\overline{\Gamma}$ :

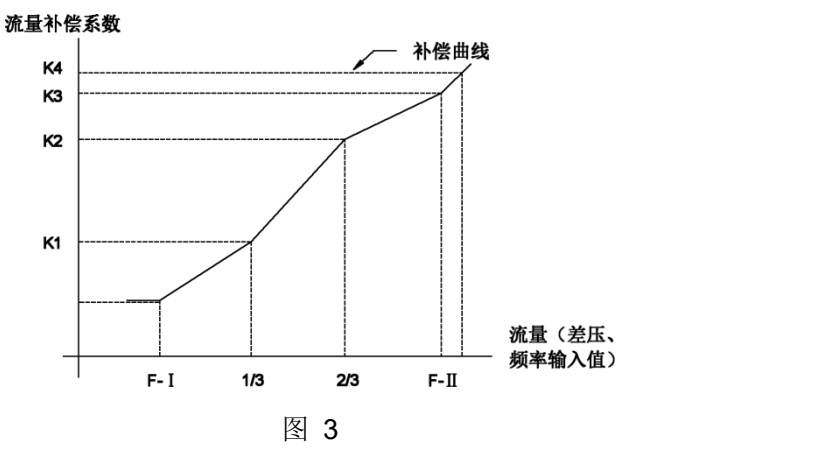

设定系数 Kx 可补偿流量非线性输入的信号。

此功能也可用来实现频率输入的小信号切除功能。

流量(线性、差压或频率)输入值小于 1/3 时, 由 K1 作系数补偿;流量(线性、差压或频率)输入 值大于 F-H 时, 由 K4 作系数补偿。

线性补偿时一般设定二级参数 KE=0, 则在一级参数设定时只有参数 K1 作补偿系数, K2、K3、K4 不予显示。

注:当频率输入时此功能无效。如频率输入设此参数仪表程序出错。 ★控制输出方式(AL1、AL2、AH1、AH2)

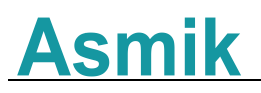

控制功能可由二级参数中"ALM"值来选择,详见后文。

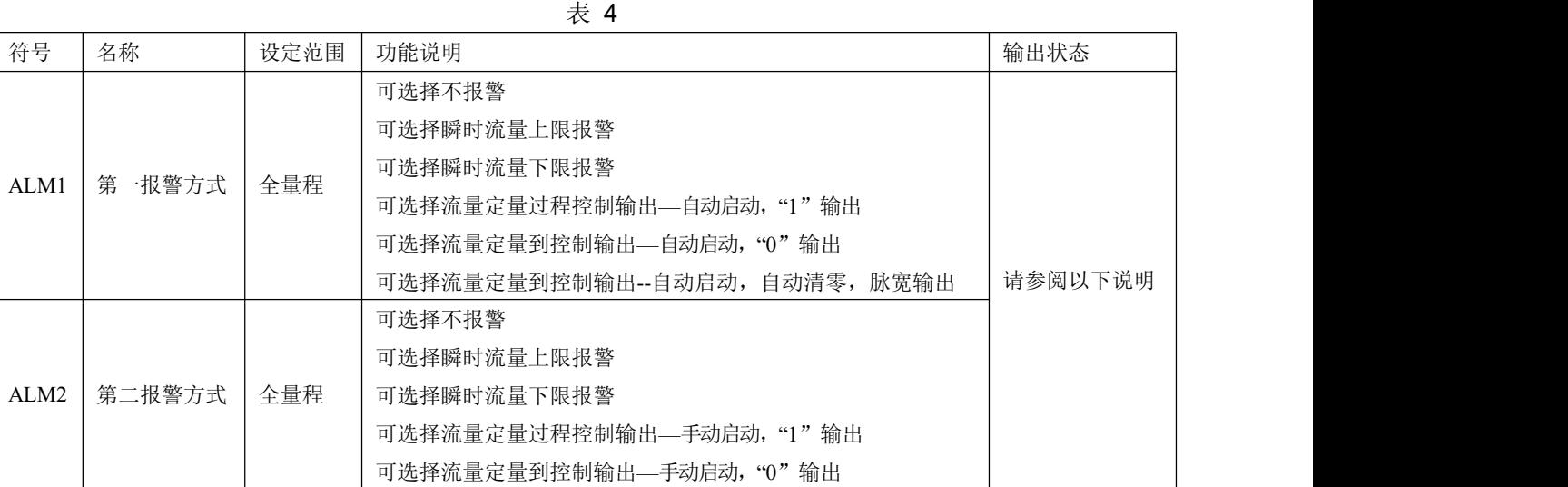

(1) 本仪表上下限报警控制输出带回差,以防止输出继电器在报警临界点上下波动时频繁动作。工 作如下:

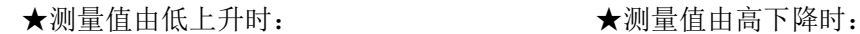

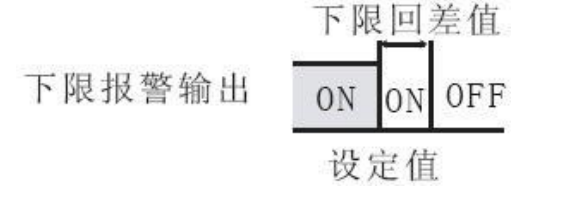

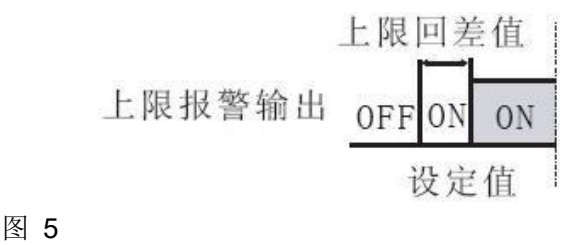

(2) 流量定量控制输出方式

AL1 定量控制输出时序图

**★AL1** 定量过程控制输出: (自动启动, "1"输出)

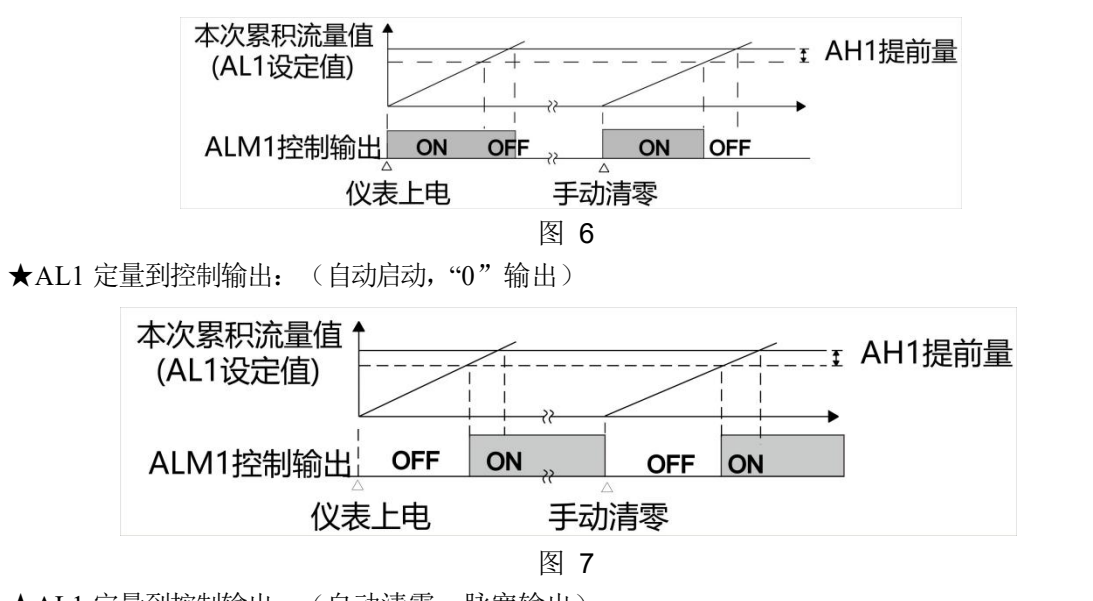

★AL1 定量到控制输出:(自动清零,脉宽输出)

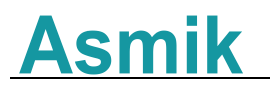

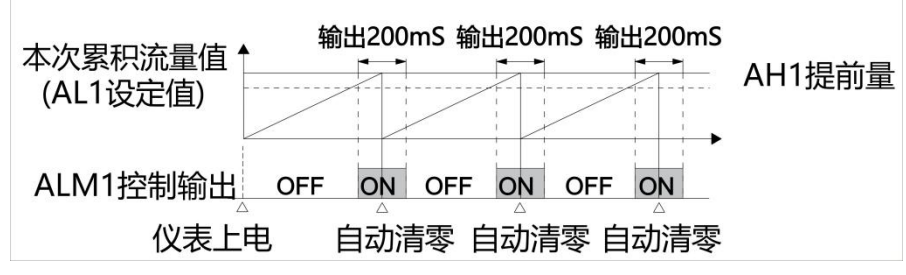

图 8

●AL2 定量控制输出时序图

**★AL2 定量过程控制输出: (手动启动, "1"输出)** 

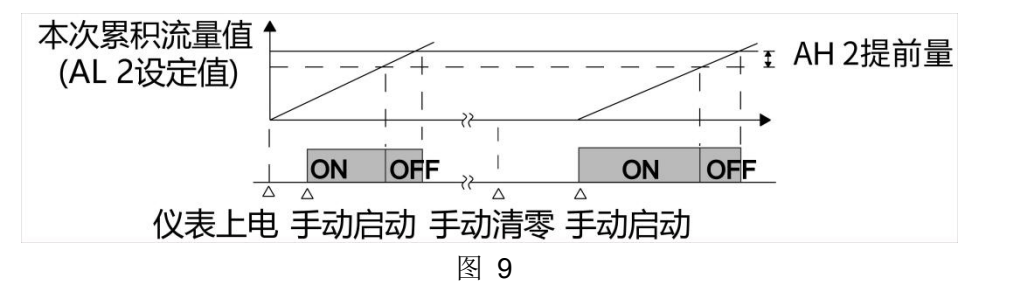

**★AL2** 定量到控制输出: (手动启动, "0" 输出)

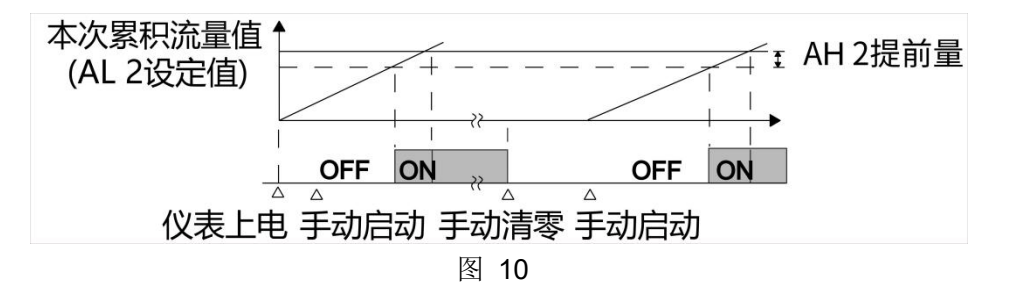

★AH2 为控制输出提前值。

★当仪表控制输出后,如还有瞬时流量输入,仪表将继续累积。

★仪表控制输出后,本次控制即结束。下一次控制必须再次手动启动,控制输出方继续。

★AL2 启动流量定量控制的方法(当 AL2 为定量控制手动启动时)

(1) 按压仪表外接按键"启动"开关,仪表即开始流量定量控制。

(2) 设定一级参数 LOC=111, 在 PV 测量值显示状态下, 按压仪表 <sup>■</sup>键, 即启动流量定量控制。

★AL2 停止流量定量控制的方法(当 AL2 为定量控制手动启动时)

(1) 按压仪表外接按键"停止"开关,仪表即停止定量控制输出。

(2) 设定仪表一级参数 LOC=111, 在 PV 测量值显示状态下, 同时按下 ○键和▲键, 仪表即停止定 量控制输出。

★ 不论当时是否有定量控制输出,按压"停止"键后,均停止控制输出。此时如还有瞬时流量输入,仪表 将继续累积。欲使流量累积定量控制输出有效,必须再次"启动"流量定量控制输出。

★ 本次累积值断电或复位后不保持,清为零。按压同时按压 ○键和▼键即可实现手动清零。如仪表 为定量控制带外接开关,按压外接"清零"键,即实现手动清零。

★ 仪表总累积值满整十一位后将自动清零。如中途需清零,可将仪表一级参数 LOC 设定为 112 后, 在 PV 显示测量值的状态下,按压同时按压 ○键和▼键即可实现手动清零。如仪表为定量控制带外接开 关,按压外接"清零"键,即实现手动清零。

★ 仪表最大累积流量为 9999999999 字, 可设定二级参数改变累积显示方式, 累积量程范围 99999999.999~999999999.99 字。

#### **6.2.** 二级参数设置

在工作状态下, 按压 ○键 PV 显示 LOC, SV 显示参数数值: 按▲或▼键来进行设置, 长按 ◀键 2

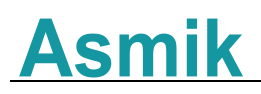

秒可返回上一级参数, Loc=132, 按压 O键 4 秒, 进入二级菜单。

#### 表 5

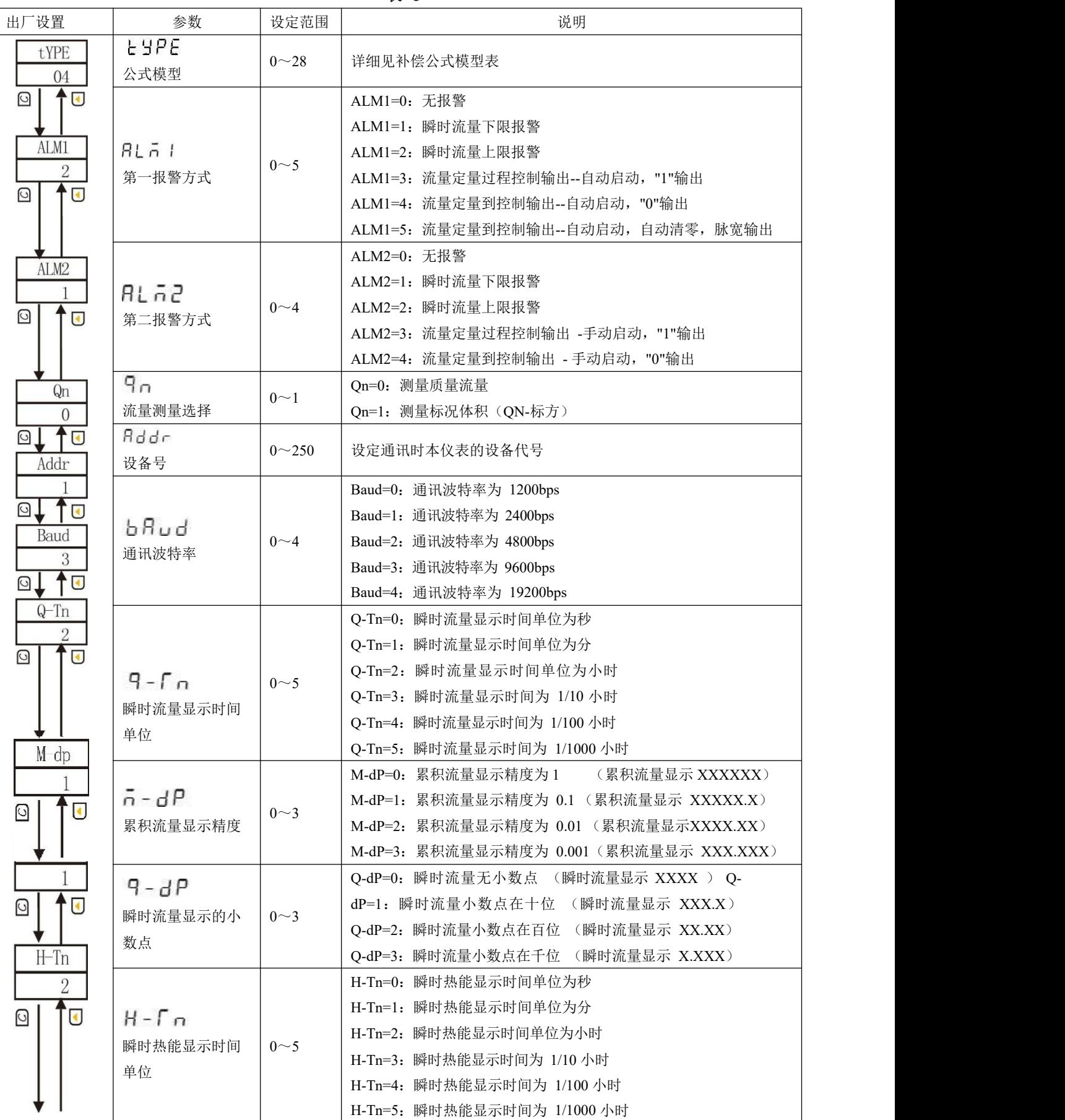

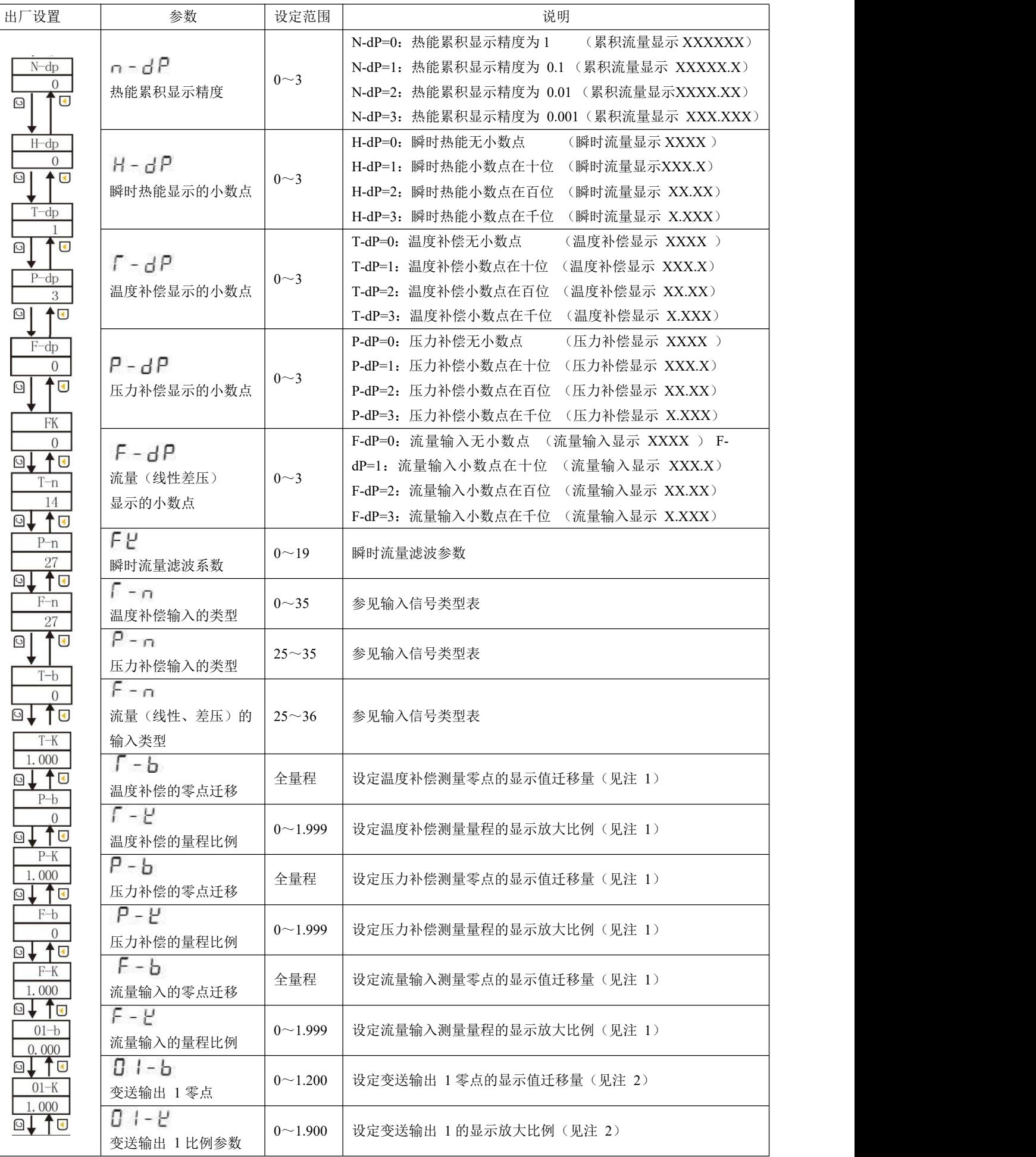

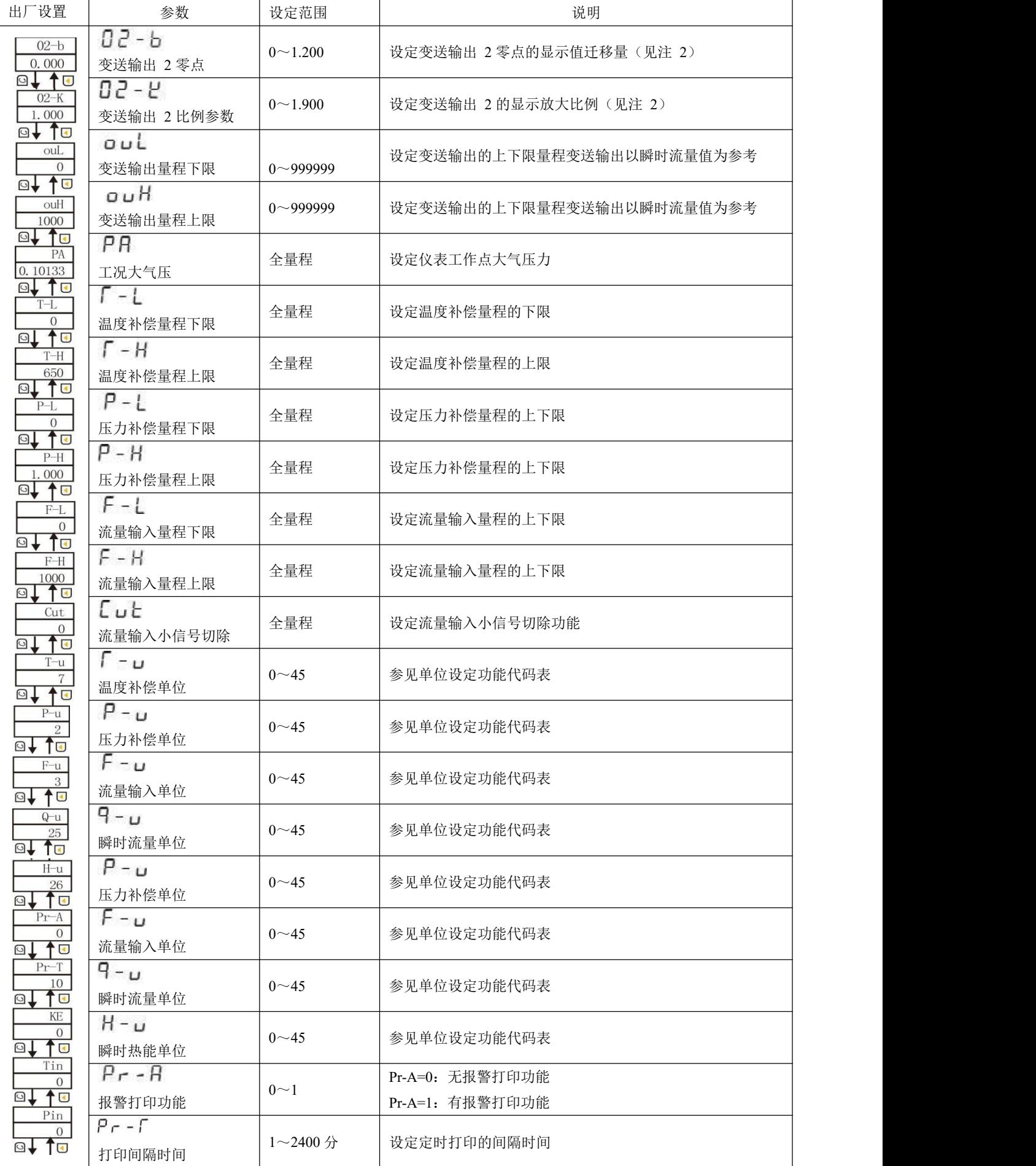

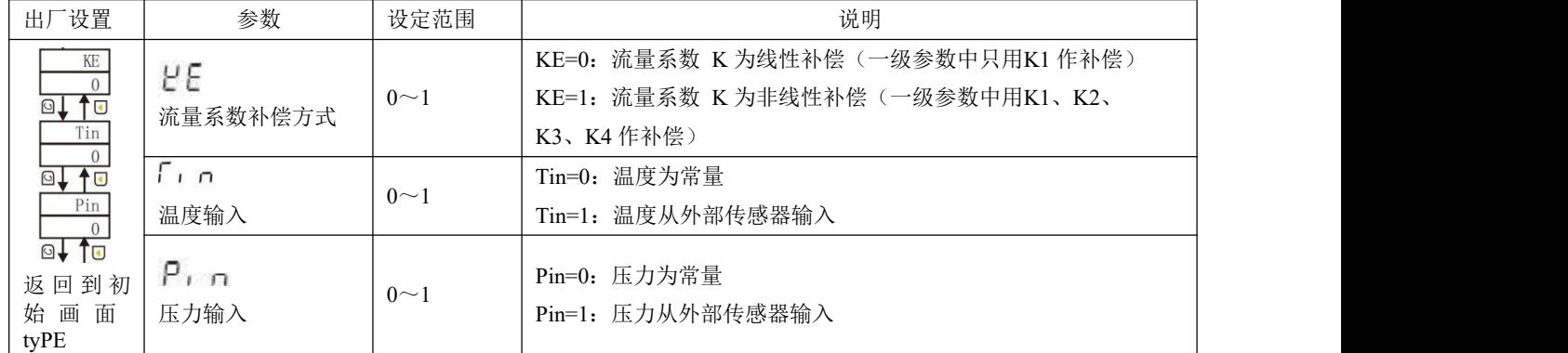

大补偿公式模型表

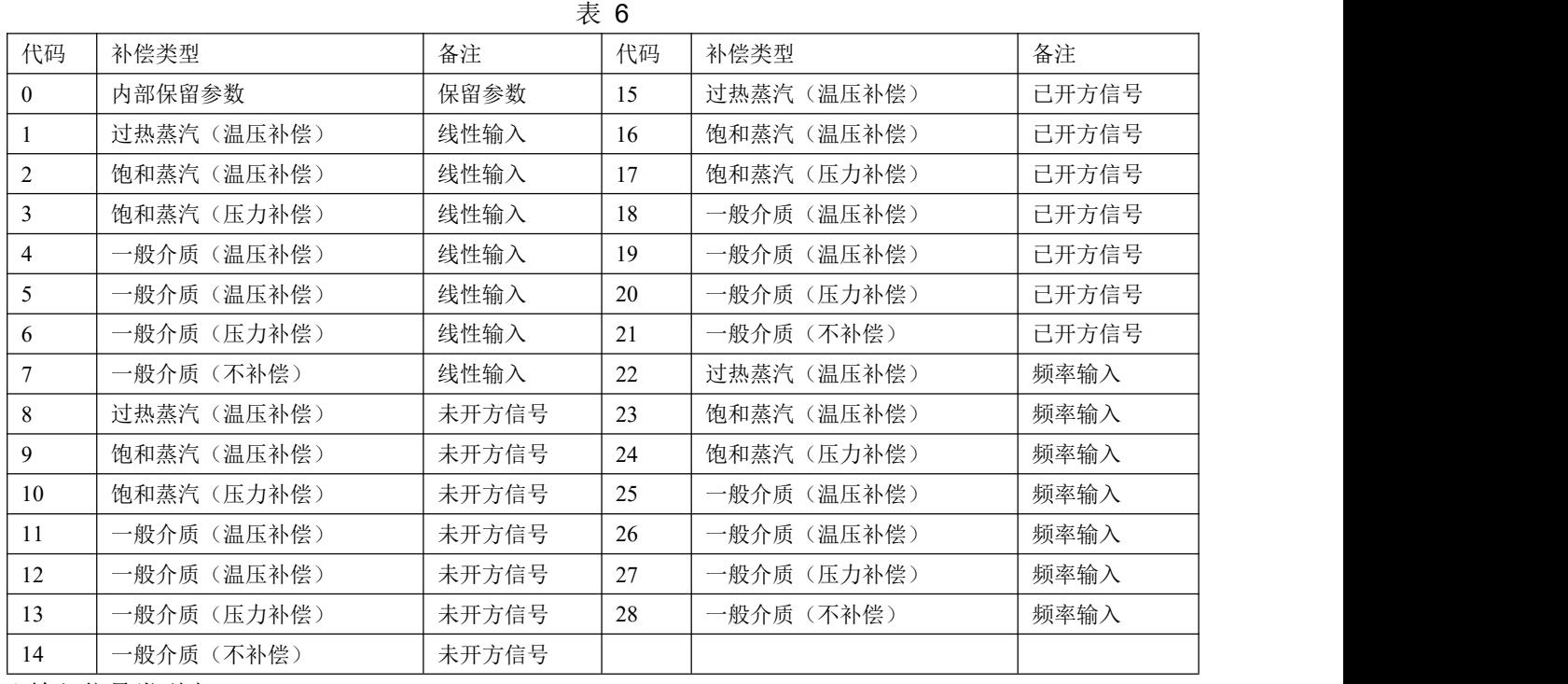

★输入信号类型表:

#### 表 7

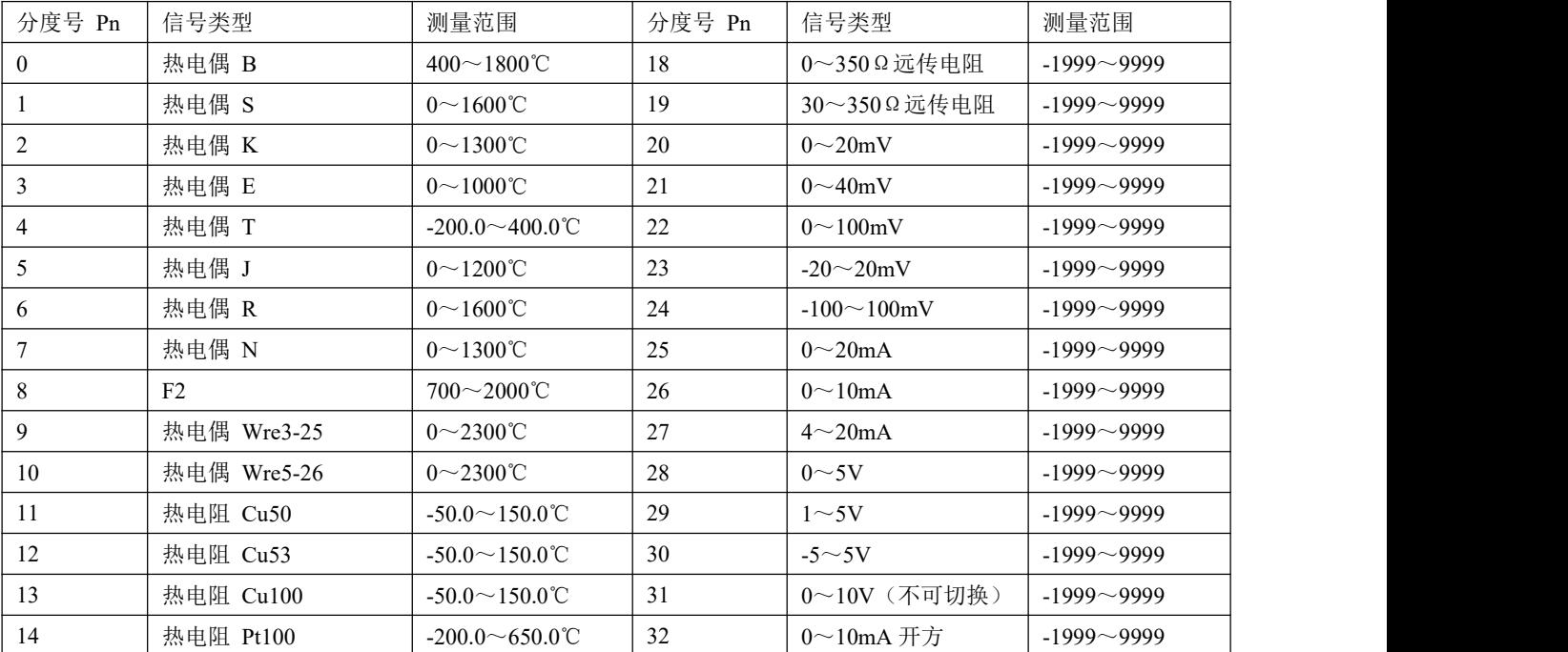

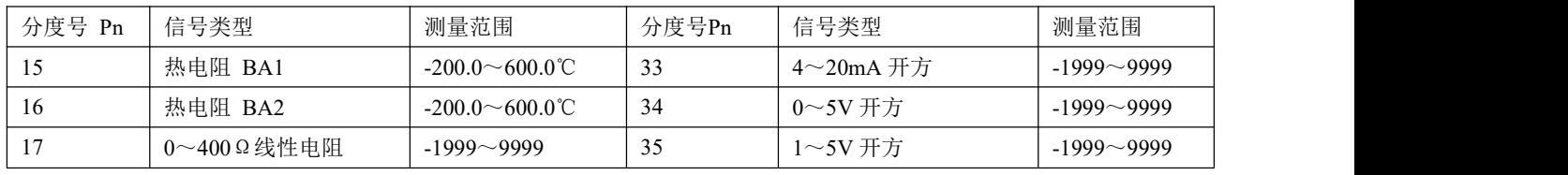

★单位设定功能代码表:

|    |                |                |                |          |         | 表 8                |        |                 |               |          |         |               |
|----|----------------|----------------|----------------|----------|---------|--------------------|--------|-----------------|---------------|----------|---------|---------------|
| 代码 | $\overline{0}$ |                | $\overline{2}$ | 3        | 4       | 5                  | 6      | $\overline{7}$  | 8             | 9        | 10      | <sup>11</sup> |
| 单位 | Kgf            | Pa             | KPa            | MPa      | mmHg    | mmH <sub>2</sub> O | bar    | $\rm ^{\circ}C$ | $\frac{0}{0}$ | Hz       | m       | t             |
| 代码 | 12             | 13             | 14             | 15       | 16      | 17                 | 18     | 19              | 20            | 21       | 22      | 23            |
| 单位 |                | m <sup>3</sup> | Kg             |          | MJ      | GJ                 | $Nm^3$ | m/h             | t/h           | 1/h      | $m^3/h$ | kg/h          |
| 代码 | 24             | 25             | 26             | 27       | 28      | 29                 | 30     | 31              | 32            | 33       | 34      | 35            |
| 单位 | J/h            | MJ/h           | GJ/h           | $Nm^3/h$ | m/m     | t/m                | 1/m    | $m^3$<br>/m     | kg/m          | J/m      | MJ/m    | GJ/m          |
| 代码 | 36             | 37             | 38             | 39       | 40      | 41                 | 42     | 43              | 44            | 45       |         |               |
| 单位 | $Nm^3/m$       | m/s            | t/s            | 1/s      | $m^3/s$ | kg/s               | J/s    | MJ/s            | GJ/s          | $Nm^3/s$ |         |               |

注 1:T-b、T-k、P-b、P-k、F-b、F-k 的计算公式:

X-k=预定总量程÷(原显示总量程×原 X-k)

 $X$ -b=预定量程下限-{原显示量程下限×(X-k)+原(X-b)}

例: 压力补偿输入 4~20mA, 量程为 0~2MPa, 现作校对时发现输入 4mA 时显示-0.03, 输入 20mA 时显示 2.08 (原 P-k =1.000, 原 P-b =0)。

根据公式:P-k = 预定总量程÷(原显示总量程×P-k)

 $= (2-0)$   $\div$  (2.08-(-0.03) =2 $\div$ 2.11×1.000≈0.94787

P-b = 预定量程下限-(原显示量程下限×P-k +原 P-b)

 $= 0 - (-0.03 \times 0.94787) +0 \approx 0.02836$ 

设定: P-b = 0.02836, P-k = 0.94787

注 2:输出迁移 O1-b、O1-K、O2-b、O2-K 设置如下:

仪表变送以 0~20mA 或 0~5V 校对, 如欲更改输出量程或输出偏差调整, 可以利用以下公式实现。

公式中,当输出为电流信号,满量程=20,当输出为电压信号,满量程=5。

例 1: 变送电流 0~20mA 输出, 现欲改为 4~20mA 输出。测量时, 输出零点值输出为 0mA, 输入满 量程时输出为  $20mA$ , 当前  $Oub=0$ , 当前  $OuK=1$ 。

$$
\frac{\pi}{000} = 0 - \frac{0-4}{20} = 0.2
$$

$$
\frac{20-20}{20} = 1
$$

所以,将 Oub 设置为 0.2, OuK 不变, 就实现了从  $0 \sim 20 \text{mA}$  输出改为 4 $\sim$ 20mA 输出了。

**★**流量小信号切除: 当瞬时流量测量值小于 CAA 时, 瞬时流量显示零, 同时流量不累积。

★有时设定时无当前需要的参数,可先行设定后面的参数,一次循环后再设定,即可出现该参数(因该参 数 可能被后面的参数关闭)。

★单位代码设定只是用于打印单位的需要,它不参于运算,故带打印功能的仪表,设定单位代码时,必须 与 实际的测量单位一致;不带打印功能的仪表,设定单位代码不起作用。

★测量饱和蒸汽时,温度补偿或压力补偿只能选择一种。

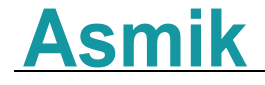

★打印间隔时间:Pr-T=0 则不打印,打印格式如下图:

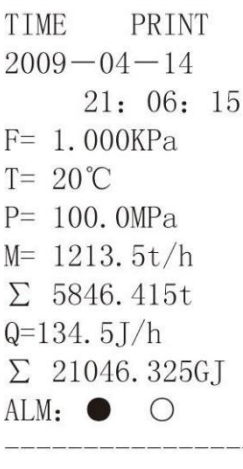

图 11

#### **6.3.** 三级参数设定(流量系数 **K** 自动演算)

在工作状态下, 按压 ○键 PV 显示 LOC, SV 显示参数数值: 按 ▲或▼键来进行设置, 长按 ●键 2 秒可返回上一级参数 Loc=128, 按压 ○键 4 秒, 讲入三级菜单。

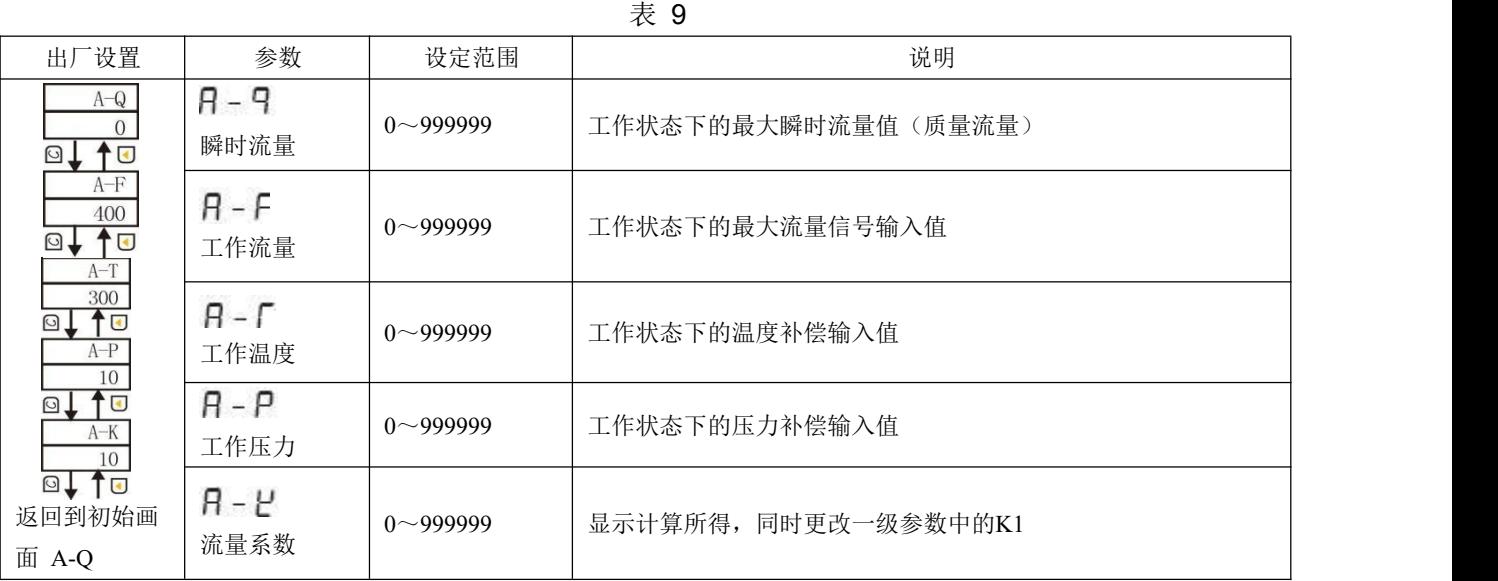

三级参数主要是用来自动演算流量系数 K 的,极大方便了用户参数设定,增强了仪表的易用性。设定时, 首先必须设定好二级参数,确定仪表类型,显示精度、输入类型,补偿量程、测量量程,单位设定。 然后进入三 级参数,设定最大瞬时流量 A-Q,工作流量 A-F,工作温度 A-T 和工作压力 A-P, 仪表自 动根据二级参数设定和量程(差压)上限计算出流量系数 A-K,并自动更改一级参数的 K1。

注:当流量输入为脉冲信号时,不能自动演算。

#### **6.4.** 时间设置

在工作状态下, 按压 ○键 PV 显示 LOC, SV 显示参数数值: 按▲或▼键来进行设置, Loc=130, 按 压 O键 4 秒,进入时间设置菜单。

|                                          | 符号          | 名称 | 设定范围 | 说明                                   | 一预定值<br>出丿 |
|------------------------------------------|-------------|----|------|--------------------------------------|------------|
| dare                                     | dATE        | 日期 |      | 设置年、月、日, 如 080210 表示 2008 年 2 月 10 日 |            |
| $\sqrt{1}$ $\overline{2}$ $\overline{2}$ | <b>TIME</b> | 时间 |      | 设置时、分、秒, 如 150935 表示 15 时 09 分 35 秒  |            |

表 10

#### **6.5.** 频率输入电压范围调整方式

(1) 设 NPN 时仪表输入端有 10V 电压, 设 PNP 无电压:

13

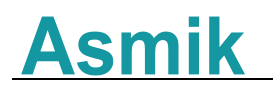

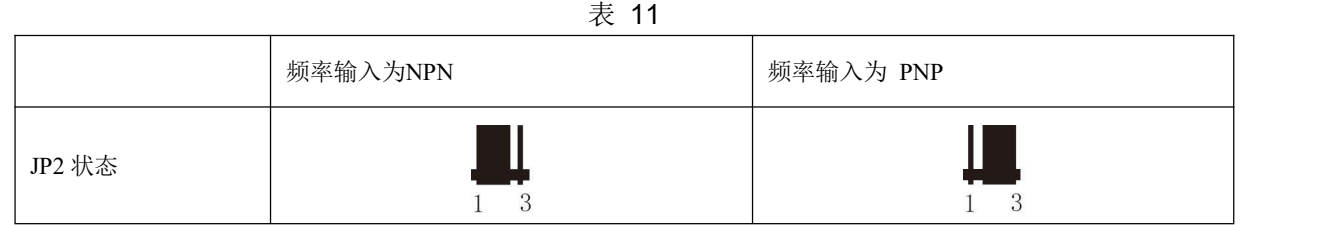

频率电压范围调整如下:

●调整输入电压上限: 调整电位器 W1 (正旋减少, 反旋加大), 使 LM339 的 7 脚对频率输入负端的 电压小等于输入电压上限值。

●调整输入电压下限: 调整电位器 W2 (正旋减少, 反旋加大), 使 LM339 的 8 脚对频率输入负端的 电压大等于输入电压下限值。

★调节 W1、W2 电位器,使上、下电压限副值位于波形范围内。出厂时电压预设为下限限副值约 2.5V, 上 限限副值约 4.5V。

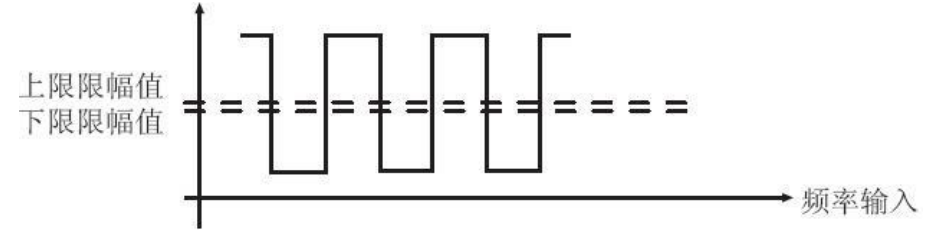

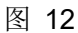

(2) 电压、电流脉冲输入的切换方法,见下图:

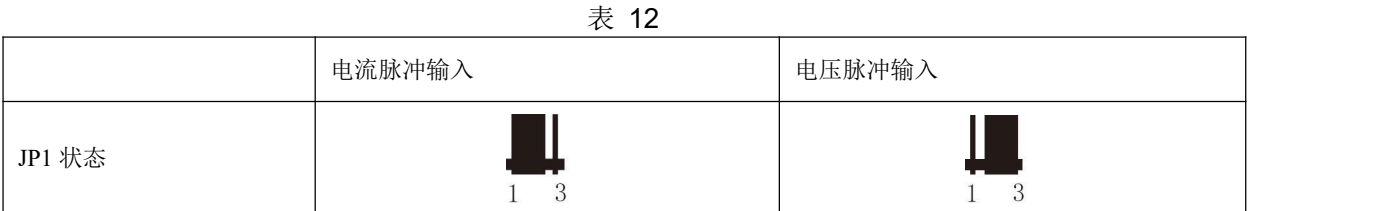

★备注:内部并连电阻为 1K 电阻,若信号的幅值高时 JP1 请插在电压脉冲输入的位置,并且通过外部 并接电阻来实现信号的输入,这样可防止幅值过高损坏内部器件。

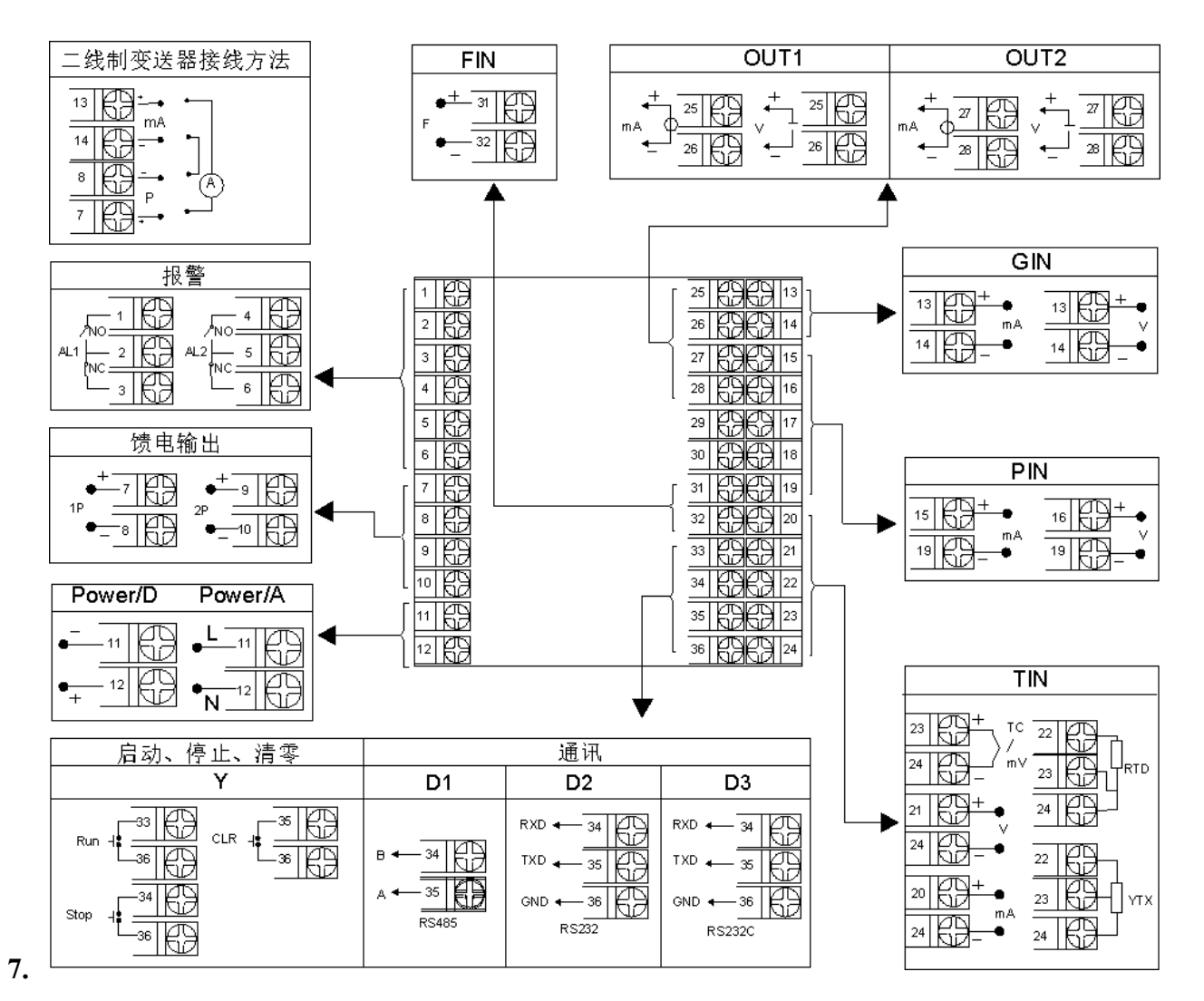

图 13 规格尺寸为 A、B、C、D 型接线图 注:横竖式仪表后盖接线端子方向不一样,见示意图 14

![](_page_14_Figure_4.jpeg)

图 14

注 1: 特殊订货与本接线图不同之处, 以随机接线图为准。如果带两路馈电输出时, 电流信号输入端 的两个地必须短接(19、24 脚短接)

注 2: 流量电压、电流信号输入必须通过短路环切换,见下图:

表 13

![](_page_14_Picture_265.jpeg)

### **8.**数学模型 质量流量(M)计算公式 (1) 输入信号为差压(△P,未开方) 二级参数设定: tYPE=14, On=0, F-n=27 一级参数设定:K ρ  $M=K\times\sqrt{\rho\times\Delta P}$ (2) 输入信号为差压(△P,未开方)、温度补偿(T) 二级参数设定: tYPE=12, Qn=0, T-n=14, F-n=27 一级参数设定:K A1 A2  $M=K\times\sqrt{(A1+A2\times T)\times\Delta P}$ (3) 输入信号为差压(△P,未开方)、压力补偿(P) 二级参数设定: tYPE=13, On=0, P-n=27, F-n=27 一级参数设定:K A1 A2  $M=K\times\sqrt{(A1+A2\times P)}\times\Delta P$ (4) 输入信号为差压(△P,未开方)、压力补偿(P)、温度补偿(T) 二级参数设定: tYPE=11, Qn=0, T-n=14, P-n=27, F-n=27, 一级参数设定:K ρ20  $M=K\times\sqrt{D_{20}\times\frac{(T_0+20\text{°C})\times(P+P_A)}{P_0\times(T+T_0)}}\times\Delta P$ (5) 输入信号为差压(△P,已开方) 二级参数设定: tYPE=21, Qn=0, F-n=27 一级参数设定:K ρ  $M = K \times \sqrt{\rho} \times \Delta P$ (6) 输入信号为差压(△P,已开方)、温度补偿(T) 二级参数设定: tYPE=19, On=0, T-n=14, F-n=27 一级参数设定:K A1 A2  $M=K\times\sqrt{(A1+A2\times T)}\times\Delta P$ (7) 输入信号为差压(△P,已开方)、压力补偿(P) 二级参数设定: tYPE=20, On=0, P-n=27, F-n=27 一级参数设定:K A1 A2  $M=K\times\sqrt{(A1+A2\times P)}\times\Delta P$ (8) 输入信号为差压(△P,已开方)、压力补偿(P)、温度补偿(T) 二级参数设定: tYPE=18, Qn=0, T-n=14, P-n=27, F-n=27 一级参数设定:K ρ20  $M=K\times\sqrt{D_{20}\times\frac{(T_0+20\text{ °C})\times(P+P_A)}{P_0\times(P+T_0)}}\times\Delta P$ (9) 输入信号为流量(G) 二级参数设定: tYPE=7, Qn=0, F-n=27 一级参数设定:K ρ M=K×ρ×G (10) 输入信号为流量(G)、温度补偿(T) 二级参数设定: tYPE=5, On=0, T-n=14, F-n=27

一级参数设定:K A1 A2

 $M=K\times (A1+A2\times T) \times G$ (11) 输入信号为流量(G)、压力补偿(P) 二级参数设定: tYPE=6, On=0, P-n=27, F-n=27 一级参数设定:K A1 A2  $M=K\times (A1+A2\times P)\times G$ (12) 输入信号为流量(G)、压力补偿(P)、温度补偿(T) 二级参数设定: tYPE=4, Qn=0, T-n=14, P-n=27, F-n=27 一级参数设定:K ρ20  $M=K \times \mathbf{Q}_{20} \times \frac{(T_0+20\degree C) \times (P+P_A)}{P_0 \times (T+T_0)} \times G$  $(13)$  输入信号为频率 $(f)$ 二级参数设定: tYPE=28, On=0, F-n=36 一级参数设定:K ρ  $M = \frac{3.6}{V} \times \rho \times f$ (14) 输入信号为频率(f)、温度补偿(T) 二级参数设定: tYPE=26, On=0, T-n=14, F-n=36 一级参数设定:K A1 A2  $M = \frac{3.6}{K} \times (A1 + A2 \times T) \times f$ (15) 输入信号为频率(f)、压力补偿(P) 二级参数设定: tYPE=27, Qn=0, P-n=27, F-n=36 一级参数设定:K A1 A2  $M = \frac{3.6}{V} \times (A1 + A2 \times P) \times f$ (16) 输入信号为频率(f)、温度补偿(T)、压力补偿(P) 二级参数设定: tYPE=25, On=0, T-n=14, P-n=27, F-n=36 一 级参数设定:K ρ20  $M = \frac{3.6}{K} \times \mathbf{Q}_{20} \times \frac{(T_0 + 20 \text{°C}) \times (P + P_A)}{P_0 \times (T + T_0)} \times f$ (17) 过热蒸汽测量,输入信号为线性(G)、温度补偿(T)、压力补偿(P) 二级参数设定: tYPE=1, On=0, T-n=14, P-n=27, F-n=27 一级参数设定:K  $M=K\times\rho_{measured}\times G$ (18) 过热蒸汽测量,输入信号为差压(△P,未开方)、温度补偿(T)、压力补偿(P) 二级参数设定: tYPE=8, Qn=0, T-n=14, P-n=27, F-n=27 一级参数设定:K  $M = K \times \sqrt{\rho_{\text{measured}} \times \Delta P}$ (19) 过热蒸汽测量,输入信号为差压(△P,已开方)、温度补偿(T)、压力补偿(P) 二级参数设定: tYPE=15, On=0, T-n=14, P-n=27, F-n=27 一级参数设定:K  $M = K \times \sqrt{\rho_{\text{measured}} \times \Delta P}$ (20) 过热蒸汽测量,输入信号为频率(f)、温度补偿(T)、压力补偿(P) 二级参数设定: tYPE=22, Qn=0, T-n=14, P-n=27, F-n=36

一级参数设定:K

![](_page_17_Picture_340.jpeg)

 $ρ = A1+A2\times P$   $\overrightarrow{D}$ ,  $ρ = A1+A2\times T$ 

因压力或温度和密度的关系在很窄范围内,基本上是线性的,所以按他们线性关系补偿,使用时求 A1、 A2 值。只要取两组压力或温度和密度的对应关系,组成一组二元一次方程,就可求出 A1、A2 值, 如要 求补偿精度较高,可采用查密度表格方式得出密度(订货时说明被测量流量介质或密度表)。

(2) 压力、温度同时补偿

 $\square$ 级参数设定: T-n≠X, P-n≠X, F-n≠X,

一级参数设定:ρ20 PA

$$
\mathbf{Q} = \mathbf{Q}_{20} \times \frac{(T_0 + 20 \text{ °C}) \times (P + P_A)}{P_0 \times (T + T_0)}
$$

补偿系数 K 的算法

- (1) 输入信号为线性
	- (a) 流量输入单位为体积(如: m3/h 等): K=1

(b) 流量输入单位为质量(如:T/h 等):根据相应的质量流量计算公式求出补偿系数 K。

(2) 输入信号为频率

**Asmik** 

- (a) 已知频率式流量变送器的系数,可根据其出厂标定值设定: K=频率式流量变送器的流量系数 K(单位:  $\Box$
- (b) 变送器流量系数 K 未知,可根据相应的质量流量计算公式求出。
- (3) 输入信号为差压:
	- (a) 根据相应的质量流量计算公式求出补偿系数 K。
	- (b) 根据标准公式求出:

$$
M=K\times\sqrt{\rho}\times\Delta P
$$

K=3.995 × α × ε × P-n - M 单位为 Kg/h; DP 单位为 MPa K=0.1264 × α × ε × P-n - M 单位为 Kg/h; DP 单位为 KPa K=0.01251×α×ε×P-n - M 单位为 Kg/h; DP 单位为 mmH<sub>2</sub>O 式中:

$$
a = \frac{C}{\sqrt{1 - \beta^4}} \qquad \beta = \frac{d}{D}
$$

说明:M─ 流量质量测量值

α─ 流量系数

ε─ 流束膨胀系数

C─ 流 出 系 数

β─ 直径比

d- 工作条件下节流件的节流孔或喉部直径节流孔板开孔直径--mm)

D- 工作条件下上游管道内径(经典文丘里管道内径)

符号单位说明

M-流量质量测量值(单位:用户自由设定)

△P-差压式流量仪的差压输入信号(单位:由二级参数 DCA 设定,常用为 MPa)

PA-仪表工作点的大气压力(当地大气压力,单位:同仪表二级参数 DP-压力补偿单位设定,常用单位 为 MPa)

ρ20-工业标准状况(大气压力为 0.10133MPa,温度为 20℃)时,测量对象的密度,T-温度补偿输入 信号(单位: ℃)

T0-273.15℃

P0-0.10133MPa

ρ-工况密度(单位: Kg/m<sup>3</sup>)

P-压力补偿输入信号(单位:同仪表二级参数 DP-压力补偿单位设定,常用单位为 MPa)

A1-补偿系数

A2-补偿系数

K-流量系数

G-线性流量仪的输入信号(单位: 同流量仪输出单位, 如 m3/h)

Qn-标准状况下的体积流量

过热蒸汽积算

测量过热蒸汽,可选用查表法进行运算,仪表根据流量(差压)输入值、压力补偿值、温度补偿值的 实 时测量值,自动查对仪表内部的过热蒸汽补偿表格进行高精度的补偿运算。

饱和蒸汽积算

测量饱和蒸汽,可选用温度补偿或压力补偿、查表法进行运算,仪表根据流量(差压)输入值、温度 补偿测量值或压力补偿值测量值(饱和蒸汽测量中,补偿信号只能选择温度补偿或压力补偿其中的一种, 如两 种同时选择,则仪表仅以压力补偿为准进行运算),自动查对仪表内部的饱和蒸汽补偿表格进行高精度的 补偿运算。

### **9.**常用气体密度表

**Asmik** 

![](_page_19_Picture_626.jpeg)

#### **10.**饱和蒸汽密度表

表 15(单位: 密度 - ρ = Kg/m<sup>3</sup>; 压力 - P= MPa; 温度 - t= ℃)

|                |        | $\overline{0}$ |        |          |        | 2      |        | $\overline{3}$ |        | 4      |
|----------------|--------|----------------|--------|----------|--------|--------|--------|----------------|--------|--------|
| 温度<br>$(t)$ °C | 压力     | 密度             | 压力     | 密度       | 压力     | 压力     | 压力     | 密度             | 压力     | 密度(ρ)  |
|                | (P)    | $(\rho)$       | (P)    | $(\rho)$ | (P)    | (P)    | (P)    | $(\rho)$       | (P)    |        |
| 100            | 0.1013 | 0.5977         | 0.1050 | 0.6180   | 0.1088 | 0.6388 | 0.1127 | 0.6601         | 0.1167 | 0.6952 |
| 110            | 0.1433 | 0.8265         | 0.1481 | 0.8528   | 0.1532 | 0.8798 | 0.1583 | 0.9075         | 0.1636 | 0.9359 |
| 120            | 0.1985 | 1.122          | 0.2049 | 1.155    | 0.2114 | 1.190  | 0.2182 | 1.225          | 0.2250 | 1.261  |
| 130            | 0.2701 | 1.497          | 0.2783 | 1.539    | 0.2867 | 1.583  | 0.2953 | 1.627          | 0.3041 | 1.672  |
| 140            | 0.3614 | 1.967          | 0.3718 | 2.019    | 0.3823 | 2.073  | 0.3931 | 2.129          | 0.4042 | 2.185  |
| 150            | 0.4760 | 2.548          | 0.4888 | 2.613    | 0.5021 | 2.679  | 0.5155 | 2.747          | 0.5292 | 2.816  |
| 160            | 0.6181 | 3.260          | 0.6339 | 3.339    | 0.6502 | 3.420  | 0.6666 | 3.502          | 0.6835 | 3.586  |
| 170            | 0.7920 | 4.123          | 0.8114 | 4.218    | 0.8310 | 4.316  | 0.8511 | 4.415          | 0.8716 | 4.515  |
| 180            | 1.0027 | 5.160          | 1.0259 | 5.274    | 1.0496 | 5.391  | 1.0737 | 5.509          | 1.0983 | 5.629  |
| 190            | 1.2551 | 6.397          | 1.2829 | 6.532    | 1.3111 | 6.671  | 1.3397 | 6.812          | 0.3690 | 6.955  |
| 200            | 1.5548 | 7.864          | 1.5876 | 8.025    | 1.6210 | 8.188  | 1.6548 | 8.354          | 1.6892 | 8.522  |
| 210            | 1.9077 | 9.593          | 1.9462 | 9.782    | 1.9852 | 9.974  | 2.0248 | 10.17          | 2.0650 | 10.37  |
| 220            | 2.3198 | 11.62          | 2.3645 | 11.84    | 2.4098 | 12.07  | 2.4459 | 12.30          | 2.5026 | 12.53  |
| 230            | 2.7975 | 14.00          | 2.8491 | 14.25    | 2.9010 | 14.52  | 2.9546 | 14.78          | 3.0085 | 15.05  |
| 240            | 3.3477 | 16.76          | 3.4070 | 17.06    | 3.4670 | 17.37  | 3.5279 | 17.68          | 3.5897 | 17.99  |

![](_page_20_Picture_850.jpeg)

★饱和蒸汽测量时,补偿输入只能选择压力补偿或温度补偿中的一种。

★查表举例:当补偿温度=218℃时,对应密度=11.19Kg/m³

当补偿压力+0.10133MPa=2.2323MPa 时, 对应密度=11.19Kg/m<sup>3</sup>

★查表中的压力为绝压,绝压=表压(补偿压力)+大气压力

### **11.**过热蒸汽密度表

表 16 (单位: ρ = Kg/m<sup>3</sup>)

| P    | $t^{\circ}C$ |         |         |         |         |         |         |         |  |  |  |
|------|--------------|---------|---------|---------|---------|---------|---------|---------|--|--|--|
| MPa  | 150          | 170     | 190     | 210     | 230     | 250     | 270     | 290     |  |  |  |
| 0.10 | 0.5164       | 0.4925  | 0.4707  | 0.4507  | 0.4323  | 0.4156  | 0.4001  | 0.3857  |  |  |  |
| 0.15 | 0.7781       | 0.7412  | 0.7079  | 0.6777  | 0.6500  | 0.6246  | 0.6010  | 0.5795  |  |  |  |
| 0.20 | 1.0423       | 0.9918  | 0.9466  | 0.9056  | 0.8684  | 0.8342  | 0.8027  | 0.7736  |  |  |  |
| 0.25 | 1.3089       | 1.2444  | 1.1869  | 1.1349  | 1.0849  | 1.0445  | 1.0048  | 0.9682  |  |  |  |
| 0.30 | 1.5783       | 1.4990  | 1.4287  | 1.3653  | 1.3079  | 1.2540  | 1.2077  | 1.1634  |  |  |  |
| 0.40 | 2.1237       | 2.0141  | 1.9166  | 1.8297  | 1.7513  | 1.6527  | 1.6152  | 1.5554  |  |  |  |
| 0.50 | 2.6658       | 2.5380  | 2.4121  | 2.2997  | 2.1992  | 2.1081  | 2.0255  | 1.9495  |  |  |  |
| 0.80 | 4.3966       | 4.1676  | 3.9372  | 3.7400  | 3.5655  | 3.4110  | 3.2718  | 3.1453  |  |  |  |
| 1.10 | 6.1313       | 5.8332  | 5.5342  | 5.2356  | 4.7919  | 4.7459  | 4.5445  | 4.3612  |  |  |  |
| 1.40 | 7.8785       | 7.5163  | 7.1540  | 6.7913  | 6.4288  | 6.1147  | 5.8437  | 5.6006  |  |  |  |
| 1.70 | 9.8464       | 9.3688  | 9.2473  | 8.4130  | 7.9352  | 7.5219  | 7.1713  | 6.8607  |  |  |  |
| 2.00 | 11.6295      | 11.0985 | 105676  | 10.0366 | 9.5054  | 8.9744  | 8.5350  | 8.1447  |  |  |  |
| 2.50 | 15.1890      | 14.4516 | 13.7150 | 12.9776 | 12.2406 | 11.5036 | 10.8794 | 10.3500 |  |  |  |
| 3.00 | 18.4168      | 17.5709 | 16.7243 | 15.8776 | 15.0367 | 14.1842 | 13.3377 | 12.6359 |  |  |  |
| 3.50 | 22.7008      | 21.5713 | 20.4427 | 19.3131 | 18.2266 | 17.0530 | 15.9243 | 15.0163 |  |  |  |
| 4.00 | 27.164       | 25.7470 | 24.3303 | 22.9129 | 21.4954 | 20.0778 | 18.6603 | 17.4997 |  |  |  |
| 4.50 | 30.3852      | 28.9163 | 27.4475 | 25.9784 | 24.5096 | 23.0407 | 21.5717 | 20.1028 |  |  |  |

![](_page_21_Picture_781.jpeg)

![](_page_22_Picture_679.jpeg)

注: 以上密度表格中的压力值为"绝对压力", 公式模型中的工作压力为"表压"。绝对压力=表压+大气 压力

#### **12.**蒸汽热焓表

(1) 饱和蒸汽压力-焓表(按压力排列)

表 17

| 压力MPa  | 温度℃    | 焓 KJ/kg | 压力 MPa | 温度℃    | 焓 KJ/kg |
|--------|--------|---------|--------|--------|---------|
| 0.0010 | 6.982  | 2513.8  | 1.00   | 179.88 | 2777.0  |
| 0.0020 | 17.511 | 2533.2  | 1.10   | 184.06 | 2780.4  |
| 0.0030 | 24.098 | 2545.2  | 1.20   | 187.96 | 2783.4  |
| 0.0040 | 28.981 | 2554.1  | 1.30   | 191.60 | 2786.0  |
| 0.0050 | 32.90  | 2561.2  | 1.40   | 195.04 | 2788.4  |
| 0.0060 | 36.18  | 2567.1  | 1.50   | 198.28 | 2790.4  |
| 0.0070 | 39.02  | 2572.2  | 1.60   | 201.37 | 2792.2  |
| 0.0080 | 41.53  | 2576.7  | 1.70   | 204.30 | 2793.8  |

![](_page_23_Picture_596.jpeg)

(2) 饱和蒸汽温度-焓表(按温度排列)

表 18

| 温度℃            | 压力 MPa    | 焓 KJ/kg | 温度℃ | 压力 MPa   | 焓 KJ/kg |
|----------------|-----------|---------|-----|----------|---------|
| $\overline{0}$ | 0.0006108 | 2501.0  | 80  | 0.047359 | 2643.8  |
| 0.01           | 0.0006112 | 2501.0  | 85  | 0.057803 | 2652.1  |
|                | 0.0006566 | 2502.8  | 90  | 0.070108 | 2660.3  |
| $\overline{2}$ | 0.0007054 | 2504.7  | 95  | 0.084525 | 2668.4  |
| 3              | 0.0007575 | 2506.5  | 100 | 0.101325 | 2676.3  |
| 4              | 0.0008129 | 2508.3  | 110 | 0.14326  | 2691.8  |
| 5              | 0.0008718 | 2510.2  | 120 | 0.19854  | 2706.6  |
| 6              | 0.0009346 | 2512.0  | 130 | 0.27012  | 2720.7  |
| $\tau$         | 0.0010012 | 2513.9  | 140 | 0.36136  | 2734.0  |
| 8              | 0.0010721 | 2515.7  | 150 | 0.47597  | 2746.3  |
| 9              | 0.0011473 | 2517.5  | 160 | 0.61804  | 2757.7  |
| 10             | 0.0012271 | 2519.4  | 170 | 0.79202  | 2768.0  |
| 11             | 0.0013118 | 2521.2  | 180 | 1.0027   | 2777.1  |
| $12\,$         | 0.0014015 | 2523.0  | 190 | 1.2552   | 2784.9  |

![](_page_24_Picture_684.jpeg)

(3) 过热蒸汽温度、压力-焓表

#### 表 19

![](_page_24_Picture_685.jpeg)

![](_page_25_Picture_730.jpeg)

![](_page_26_Picture_1.jpeg)

![](_page_26_Picture_199.jpeg)

#### **13.**编程举例

孔板测量某汽体,差压输入,压力、温度补偿,无输出,要求差压小于 10KPa 时,流量不累积。系统 有关数据如下:

差压变送器:4~20mA,量程:0~80KPa 压力变送器:1~5V,量程:0~3MPa 温度变送器:4~20mA,量程:0~300℃ 工作点大气压力(PA): 0.08MPa 标况密度:ρ20=2Kg/m³ 当工作压力(补偿压力)P=3MPa,工作温度 T=300℃时,最大流量 M=100T/h。

根据公式:

![](_page_26_Figure_7.jpeg)

 $= 2.00504$ 

图 15

参数设定如下:

(1)进入二级参数设定:

![](_page_27_Picture_466.jpeg)

(2) 退出二级参数设定,进入一级参数设定:

#### 表 21

![](_page_27_Picture_467.jpeg)

(3) 仪表校正瞬时流量校对:

表 22

| 流量输入测量值(KPa) | 20.0  | 40.0   | 60.0  | 80.0  |
|--------------|-------|--------|-------|-------|
| 压力补偿输入 MPa   | 0.750 | . .500 | 2.250 | 3.000 |
| 温度补偿输入(℃)    | 300   | 300    | 300   | 300   |
| 瞬时值 T/h      | 25.9  | 50.6   | 75.3  | 100.0 |